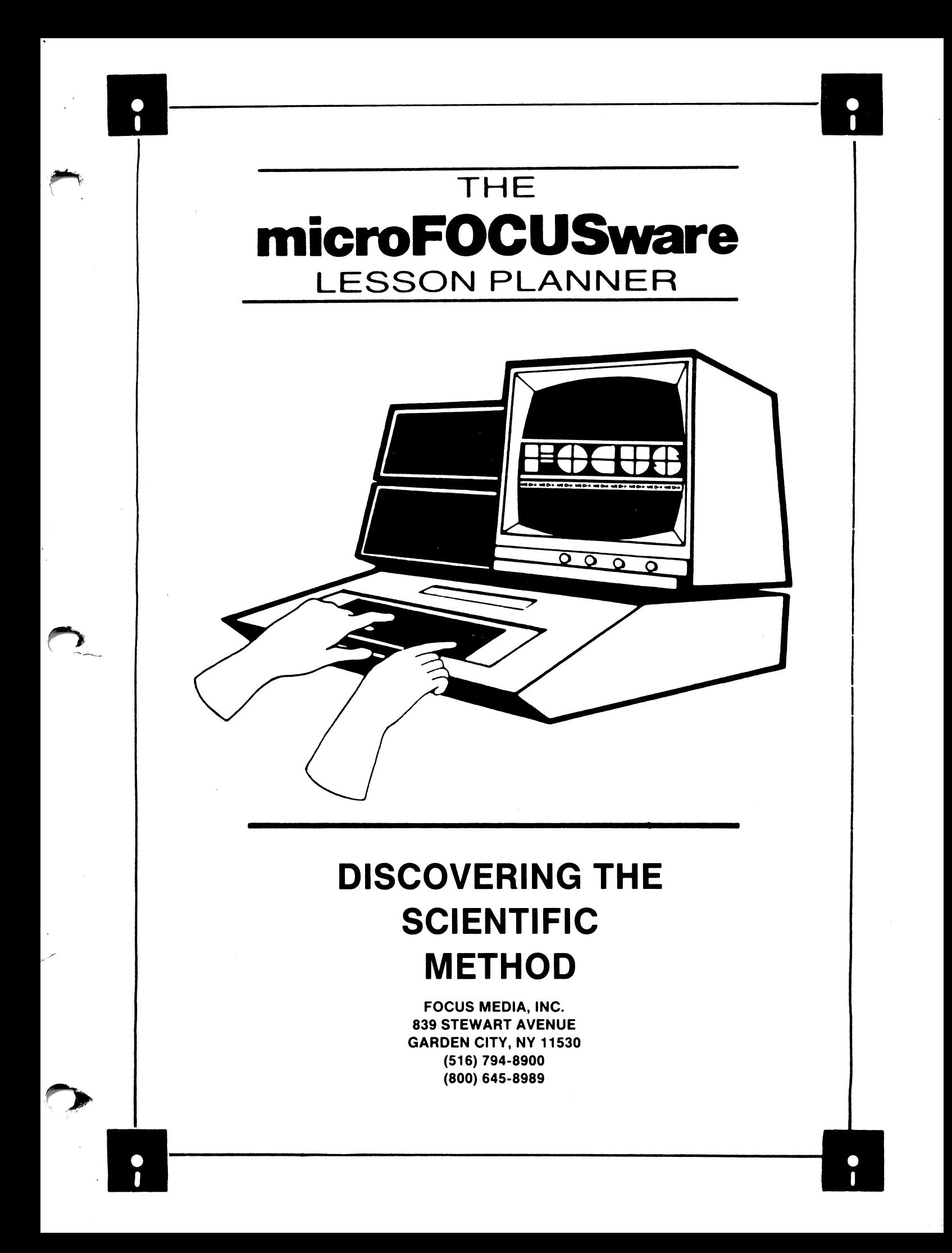

# Discovering the Scientific Method

Created, written and programmed by:

Frederick Burggraf

Manual Edited by:

Barry Kasven

 $\bigcirc$ 

Copyright (c) 1984, Focus Media, Inc.<br>839 Stewart Avenue Box 865 Garden City, New York 11530 (516) 794-8900 (800) 645-8989

# TO THE TEACHER

"DISCOVERING THE SCIENTIFIC METHOD: Snigs...Flrks...Blorgs" is really a package of two educational computer programs that provide a model of scientific inquiry. If your goal is to teach the scientific method to your students, then this program should help you achieve this goal by enabling your students to:

- (A) Define the terms HYPOTHESIS and ANALYSIS<br>(B) ORGANIZE DATA into simple categories
- ORGANIZE DATA into simple categories
- (C) RECORD the RESULTS of experiments
- (D) DRAW CONCLUSIONS from recorded data
- (E) MAKE GENERALIZATIONS from their conclusions

These programs will be effective in a middle/junior high school or high school classroom or with gifted upper-elementary students.

The first program in the package is tutorial in nature and introduces the concepts of HYPOTHESIS FORMATION and DATA ANALYSIS. Once this is mastered, the student progresses to the second program, which contains three problems. Each problem presents information for the student to "solve" by forming hypotheses, performing tests, and analyzing the results of these tests.

At the end of this TEACHER'S LESSON PLANNER, you will also find a set of student worksheets. These worksheets have been designed to allow you to review each student's work, spot difficulties that he/she may be having, and provide you with an opportunity to make suggestions that will assist the student in becoming a more critical thinker. The worksheets should not be handed out until the first program has been completed since the first worksheet page gives information about the sample problem. You are authorized to make as many copies of this worksheet packet as you need.

Discoverinq the Scientific Method: SNIGS, FLIRKS, and BLORGS

# FOR THE FIRST TIME USER

When the disk is booted up following the instructions on the accompanying card, a menu will appear:

DISCOVERING THE SCIENTIFIC METHOD...Snigs...Flirks...Blorgs

Program Menu

- Part #1 This program introduces the science skills of hypothesis, analysis, and test. Also included is a helpful example similar to the problems in Part 2.
- Part #2 Three baffling problems are waiting for you to solve scientifically! Use all of your science skills to solve these strange puzzles!

TYPE THE NUMBER OF THE PROGRAM YOU WANT

Typing a 1 or a 2 will cause the appropriate program to be automatically loaded in the computer's memory.

# PART 1: THE TUTORIAL

PART #i:

This program is the introductory tutorial that explains the meaning of "hypothesis", "analysis", and the general procedures of the scientific method. Much of the program involves a series of text screens. The rate at which these screens appear is completely under the control of the student.

Also included in this program is an example problem: THE BOOGLES. A group of numbers is identified as being BOOGLES. Another group of numbers, the student is told, is catagorized as NON-BOOGLES. The student is shown how the data presented can be organized so that they are easier to analyze. Several hypotheses<br>are formed as to what exactly make a number a BOOGLE. Each are formed as to what exactly make a number a BOOGLE. hy pothesis is tested. The student sees that an incorrect hy pothesis can be positive in that it helps in getting closer to a correct hypothesis.

Finally, the student is given a hypothesis to "test". This involves typing numbers and checking each one for BOOGLEness. If the student types ten consecutive BOOGLES, the definition of "BOOGLE" is given.

At this point, the student is given the option of reviewing the example problem or of going ahead with the three problems in Part #2. Just before going on, the student is invited to look<br>over Worksheet #1 (included at the back of this booklet). This over Worksheet #1 (included at the back of this booklet). page shows how the BOOGLES problem can be organized and the data recorded. Thus, the page becomes a model for future problems. There is a similar worksheet for each of the problems in Part #2.

Discovering the Scientific Method: SNIGS, FLIRKS, and BLORGS

## PART 2: THE PROBLEMS

This program contains three problems, ail somewhat similar to the example problem in Part #1. At the beginning of Part #2, a Main Menu appears that allows the student to choose among the problems.

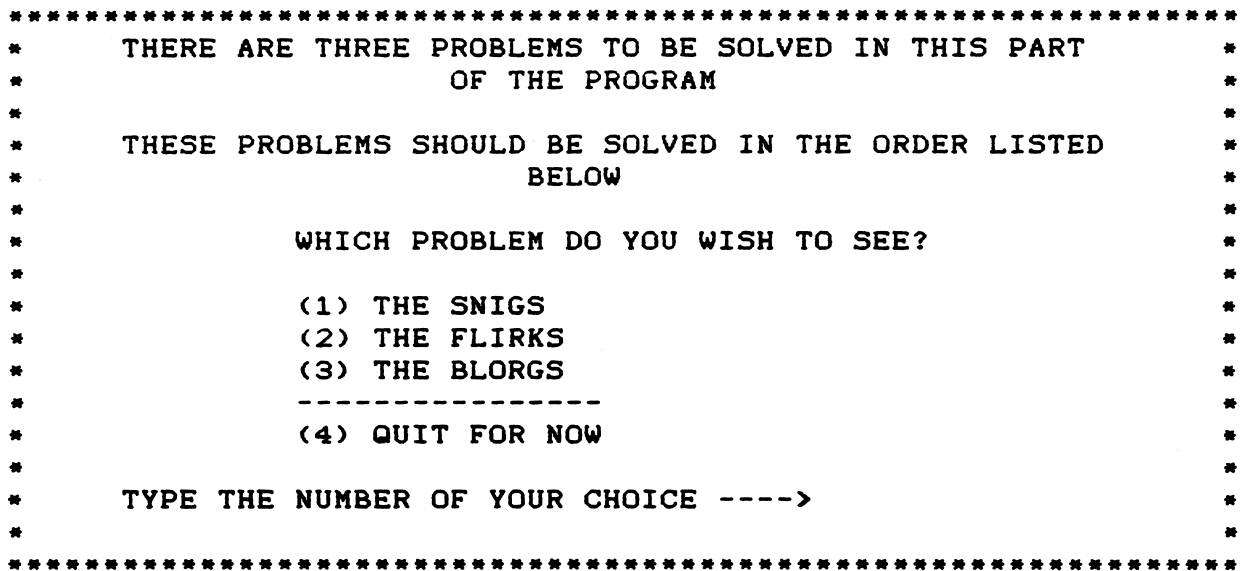

Each of the problems presents information which identifies certain combinations of numbers and letters. SNIGS, for example, are a class of four-digit numbers. FLIRKS and BLORGS are classes of four-letter combinations. At the end of each problem, the program returns to the Main Menu, where the student can choose another problem or quit.

In two of the problems THE SNIGS and THE FLIRKS, the student is first given examples. These constitute "Initial Data", and there is room on the worksheets for the student to record these data.

In the problem THE BLORGS, no "initial data" are given. Instead, the results of tests constitute the only data with which the student can work.

.<br>T

### Discovering the Scientific Method: SNIGS, FLIRKS, and BLORGS

By typing test items during these problems, the student will gain further evidence regarding members and non-members of the groups SNIGS, FLIRKS, and BLORGS. As the student forms hypotheses regarding the definition of each of these, subsequent tests either confirm or refute the hypotheses.

To fully understand the dynamics of the program and the scientific skills that it models, you are encouraged to sit down with the program and actually work through it. A cursory glance at the program will not be enough; approaching the program as a student would approach it is necessary to provide you with the necessary insights into the thinking skills involved in solving the problems. During this trial run, please take note of your own thinking processes -- be aware of how you form hypotheses, of how your experimental choices are related to those hypotheses, and of how you seek patterns in the data that help you to analyze the experimental evidence.

Students will need and use the worksheets in the back of this lesson planner. Their written record of work completed is of critical significance; without it, evaluation of student work and progress is quite difficult.

It is strongly recommended that you collect the students' worksheets after each problem. This will give you the opportunity to check the work, problem by problem, identify specific weaknesses, and give suggestions on how the work can be improved.

Problem #3, the BLORGS, is the "payoff" problem of the program. Whereas in Problems #1 and #2, a problem definition is given after ten consecutively positive tests, no such definition is given after Problem #3. Instead, the student is asked to generate the problem definition. The loftiest aim of SNIGS...FLIRKS...BLORGS... is to generate a problem definition based upon experimental evidence.

# Discovering the Scientific Method: SNIGS, FLIRKS, and BLORGS

A final word about Problem #3: some students may ask you for the "actual" definition of BLORG. This definition should NOT be given to the students, despite cries of "Unfair!" or attempts at bribery. The best strategy is to respond that Problem #3, like real scientific problems, will not yield its answer that easily. There is no such thing in experimental science as an "answer upon demand." A scientist wishing to find the "real" answer to a research problem cannot just "look it up", but must rely on empirical evidence to approach -- but perhaps never reach -- the final answer. The definition of BLORG is given here only for your reference. You are cautioned, however, not to let this definition influence your evaluation of the sentences your students write at the bottom of their worksheet. Those statements must be evaluated against the evidence the students have produced, and not against the actual problem definition.

BLORG: a combination of 4 letters whose first and last letter are dissimilar consonants, and whose second letter is a vowel. The letter "Y" is not considered a vowel by the program. The third letter is not relevant to BLORGness.

In order to make evaluation of student work easier, you are encouraged to make a "Skills Checklist" for each student. Included on such a checklist might be skill components that you wish to monitor. Some of these are suggested in the paragraphs that follow:

A. RECOGNITION OF SELF-EVIDENT HYPOTHESES -- Sometimes. students may form hypotheses that can be verified or refuted by initial data or previous test results. This behavior indicates that these students have not learned to recognize that existing<br>data can be valuable during hypothesis formation. Guide these data can be valuable during hypothesis formation. students by suggesting that, each time they make hypotheses, the existing data should first be checked for information regarding that hypothesis.

B. FORMATION OF APPROPRIATE TESTS -- Once a hypothesis has been formed, the ensuing test should be such that it will yield direct evidence about that hypothesis or its converse. As you read over and check the worksheets, pay particular attention to the relationship between hypotheses and their respective tests.

Ì

## Discovering the Scientific Method: SNIGS, FLIRKS, and BLORGS

C. USE OF EXPERIMENTAL "CONTROLS" -- A very important aspect of scientific methodology is the inclusion in an experiment of one or more controls. SNIGS...FLIRKS... BLORGS... will model that concept. If a student tries a series of tests in which three items remain the same and one item varies, that student has used controls (the unchanged items) and a variable (the changed item). This type of testing should be encouraged. If it is missing from an early problem, suggest its use in a later problem.

D. INDUCTIVE THINKING -- The first of the student worksheets has several examples of logical, inductive thinking. As you look over that sheet, notice how, in just a few tests, it was determined that numbers greater than 501 are not BOOGLES. As the number of tests increase on the student's page, watch for this type of "narrowing in" process that will allow for conclusions based upon evidence and arrived at inductively.

### Worksheet #1 - Sample Problem: THE BOOGLES

This sheet is provided to give you an idea of what a completed worksheet will look like. Study its form carefully, and use it as a model for setting up your own worksheets.

Initial Data: -------------------------: Boogies : Non-Boogles  $: 14, 16, 12 : 47, 81, 23$  $\mathbf{r}$ HYPOTHESIS TEST RESULTS 1. Boogies are numbers below 20:: 44 : Boogie 2. Boogies are all even numbers:: 3 6 :: Boogie : && : Boogie ----------------------------------............................ : 2 ;: Boogie : 5 8 :: Boogie ; 4 :: Boogie : 600 : Too big for a Boogie : 400 :: Boogie : 500 :: Boogie : 510 :: Too big for a Boogie : 502 :: Too big for a Boogie : -12 :: To o l i t t l e f o r a B o o g i e : 0 : Too little for a Boogle  $\mathbf{r}$  $\sim$  3 --------------------------------.............................  $\mathbf{r}$  $\mathbf{r}$  $\ddot{\phantom{a}}$  $\ddot{\phantom{a}}$  $\mathbf{1}$  and  $\mathbf{1}$  $\sim 10$  $\mathbf{1}$ 

P

Problem #1 -- THE SNIGS

# INITIAL DATA:

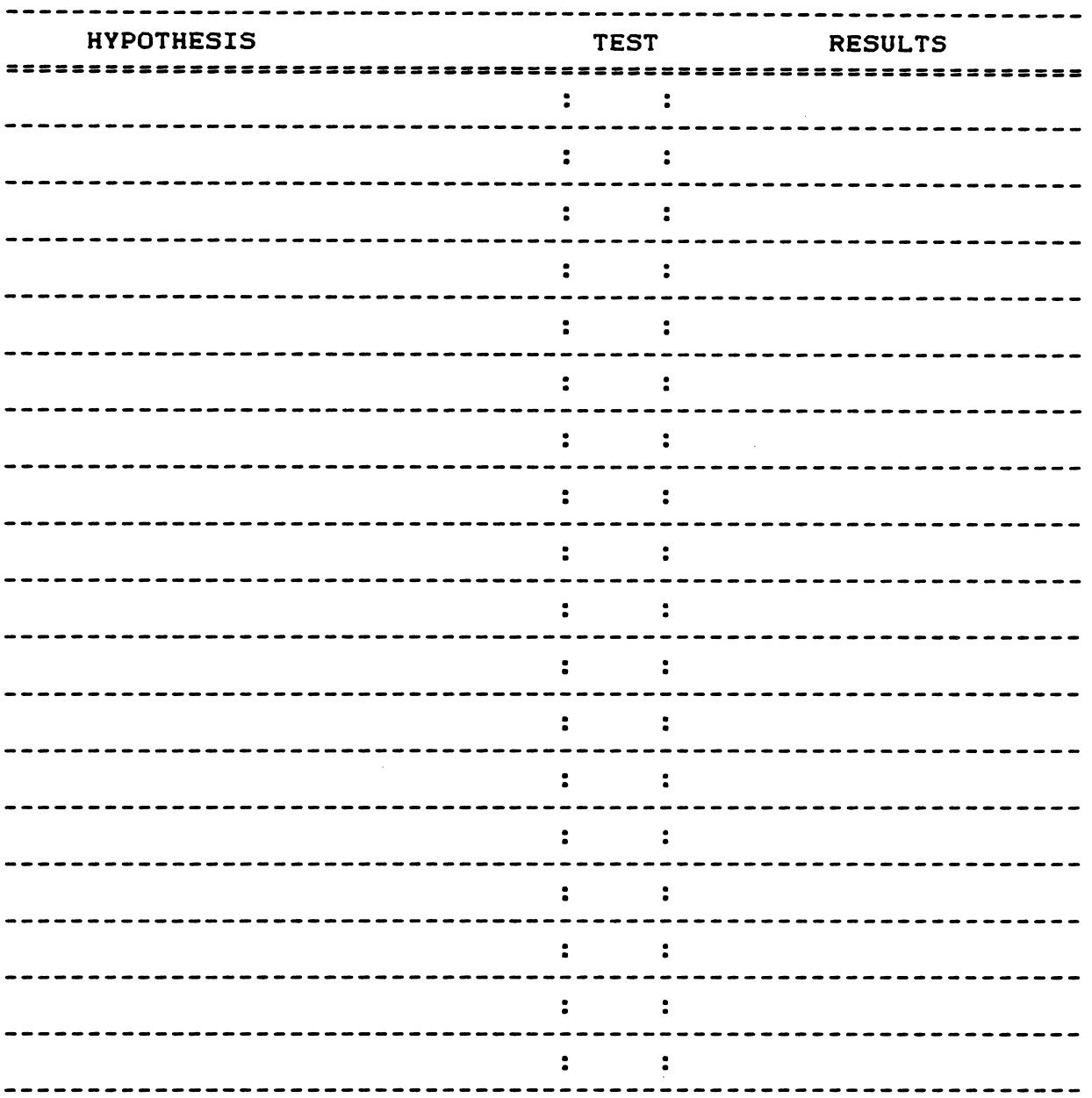

 $\mathcal{L}$ 

Problem #2 -- THE FLIRKS

INITIAL DATA:

ŗ

 $\frac{1}{2}$ 

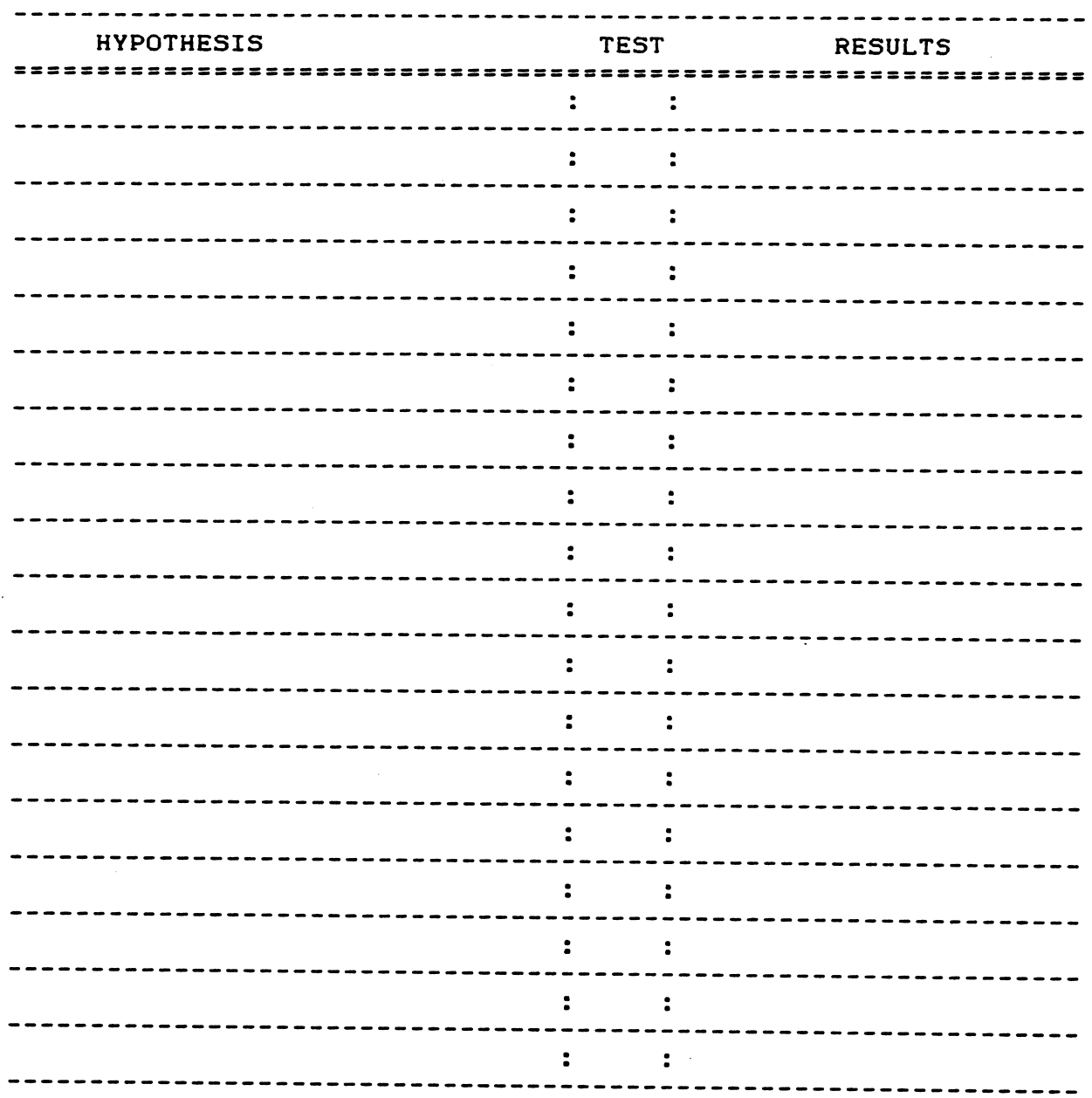

Problem #3 -- THE BLORGS

# INITIAL DATA:

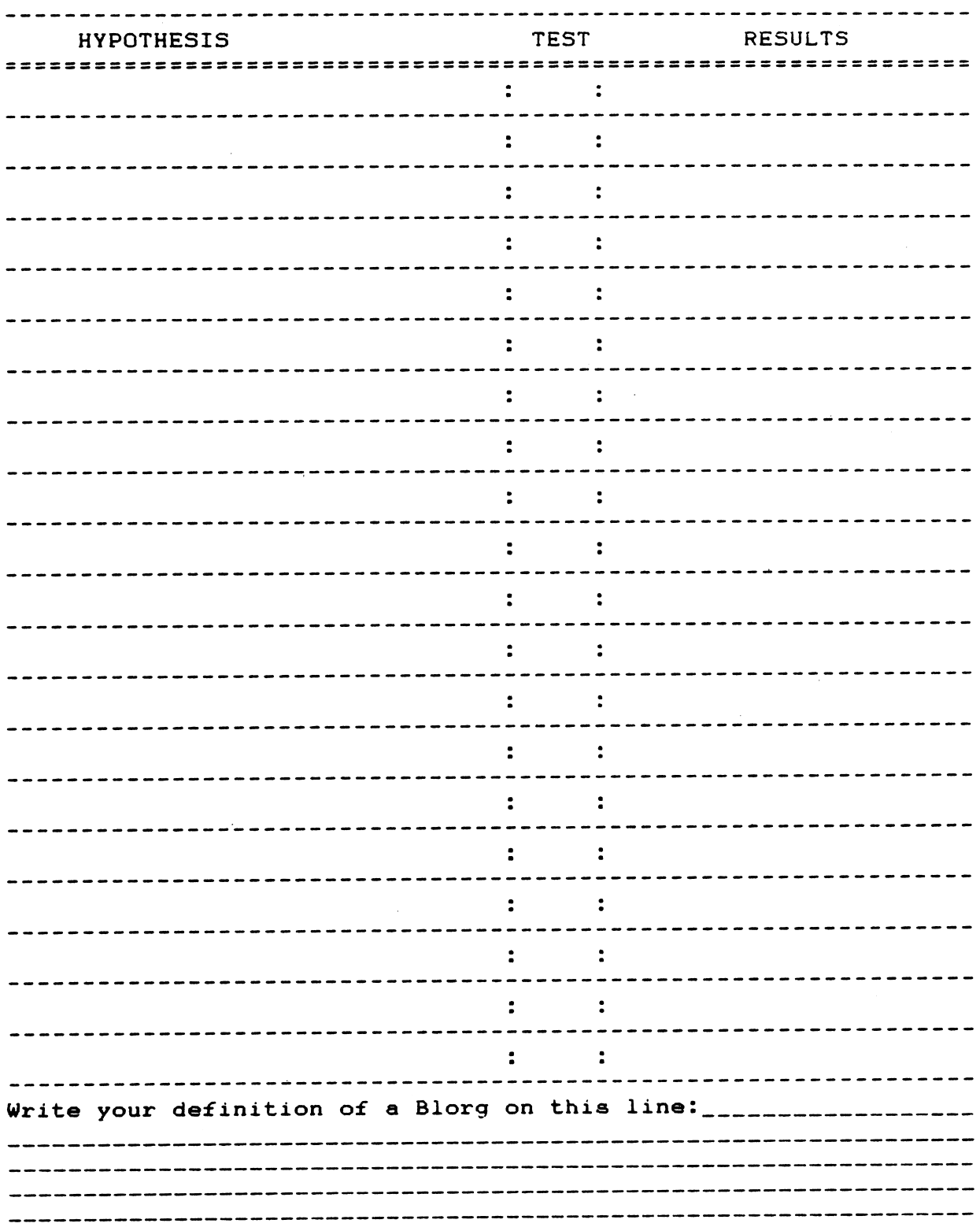

 $\sim$   $\sim$  $\omega$  ( )  $\omega$  ).  $\label{eq:2.1} \mathcal{L}^{\mathcal{L}}(\mathcal{L}^{\mathcal{L}}) = \mathcal{L}^{\mathcal{L}}(\mathcal{L}^{\mathcal{L}}) = \mathcal{L}^{\mathcal{L}}(\mathcal{L}^{\mathcal{L}})$ Sam Baltimore

 $\sim$   $\sim$  $\label{eq:2} \mathcal{L}(\mathcal{A}|\pmb{\theta}) \leq \mathcal{L}(\mathcal{A}|\mathcal{A}) \leq \mathcal{L}(\mathcal{A}|\mathcal{A})$ 

and the company of the company of the Company of the Company of the Company of the Company of the Company of the Company of the Company of the Company of the Company of the Company of the Company of the Company of the Comp

 $\label{eq:3.1} \begin{array}{ll} \mathbb{P}^{(1)}_n & \mathbb{P}^{(1)}_n \times \mathbb{P}^{(1)}_n \times \mathbb{P}^{(1)}_n \times \mathbb{P}^{(1)}_n \times \mathbb{P}^{(1)}_n \times \mathbb{P}^{(1)}_n \times \mathbb{P}^{(1)}_n \times \mathbb{P}^{(1)}_n \times \mathbb{P}^{(1)}_n \times \mathbb{P}^{(1)}_n \times \mathbb{P}^{(1)}_n \times \mathbb{P}^{(1)}_n \times \mathbb{P}^{(1)}_n \times \mathbb{P}^{(1$ 

.<br>Sedan

 $\varphi$  (  $\varphi$  ) and

 $\zeta_{\rm{c}}$  :

 $\mathcal{L}^{(1)}$  .

 $\mathcal{L}_{\text{max}} = 2.4$  and

 $\sim 10^{10}$  km s  $^{-1}$ 

<u>r-aha ahab</u>

MEDIA MEDIA MEDIA MEDIA MEDIA MEDIA MEDIA MEDIA MEDIA

FOCUS MEDIA, INC. 839 STEWART AVENUE GARDEN CITY, NY 11530

 $\frac{1}{2}$  ,  $\frac{1}{2}$ 

 $\mathcal{P}$ 

 $\left\{ \begin{array}{c} \mu \end{array} \right\}$ 

 $\frac{1}{\sqrt{2}}$ 24  $\mathbb{E}[\mathbb{E}[\mathbf{s}]\mathbf{z}]$ 

法的。

 $\sim 20\,$  s  $^{-1}$  $\sim$ 

 $\mathcal{F}_{\rm{obs}}$ 

ं प्रश

na mitte Jin

 $\label{eq:4} \mathcal{L} = \mathcal{L} \left( \frac{1}{\sqrt{2}} \sum_{i=1}^n \mathbf{1}_{\mathcal{L}_i} \mathbf{1}_{\mathcal{L}_i} \mathbf{1}_{\mathcal{L}_i} \right)$ 

÷.

 $\mathbb{R}$ 

 $\Delta \sim$ 

一件经定

 $\tilde{\mathcal{I}}$ 

# Notes and Tips for Using Focus Media Software Titles

## Apple II Computers

 $\mathcal{L}$ 

- Starting Up Apple II Programs<br>1. With the computer off, insert the disk into the disk drive and close the disk drive door. If there are two drives, use drive 1.
	- 2. Turn on the computer.
	- 3. After the program starts up, follow the instructions on the screen to proceed.

Using Apple 3.5 Inch Disks<br>When using our 3.5 inch disks, you may occasionally encounter a disk-turn message. A disk-turn message tells you to remove from the disk drive the disk currently in use, turn it over, and replace it in the drive. If do you encounter this message while using a 3.5 inch disk, simply replace the current disk with its side counterpart. For example, if you encounter such a message and the 3.5 inch disk currently in the drive is marked "Side A," you should replace it with the 3.5 inch disk marked "Side B." Conversely, if "Side B" is the current disk, then you should replace it with "Side A." You may also see similar messages using "Side 1" and "Side 2."

# MS-DOS Compatible Computers

Please Note: You should use MS-DOS version 2.1 or later—version 3.0 or later for The Young Learners System and version 3.1 or later for Step Write Up! and The Physical Science Laboratory.

- Starting Up without Hard Drives<br>1. With the computer off, insert a copy of MS-DOS and close the disk drive door. If there are two drives, use drive A.
	- 2. Turn on the computer.
	- 3. When you see "Enter new date:" press the ENTER key.
	- 4. When you see "Enter new time:" press the ENTER key.
	- 5. When you see the "A>" prompt remove the MS-DOS disk and replace it with the Focus Media program disk.
	- 6. Turn to the "Program Description" section in your Teacher's Lesson Planner. If there are instructions with respect to starting the program you should follow them.
	- 7. If there are no instructions in the Teacher's Lesson Planner for starting up the program, type AUTOEXEC at the "A>" prompt; then press the ENTER key.

# Starting Up with Hard Drives 1. Turn on the computer.

v .

- 
- 2. When you see "Enter new date:" press the ENTER key.
- 3. When you see "Enter new time:" press the ENTER key.
- 4. When you see the "C>" prompt type "A:" and press the ENTER key. Place the Focus Media program disk in drive A.
- 5. Turn to the "Program Description" section in your Teacher's Lesson Planner. If there are instructions with respect to starting the program you should follow them.
- 6. If there are no instructions in the Teacher's Lesson Planner for starting up the program, type AUTOEXEC at the "A>" prompt; then press the ENTER key.